TECHNICAL BULLETIN

# iQ Series Instrument Security Improvements

Beginning January 1, 2020, the state of California requires any manufacturer of a device that connects "directly or indirectly" to the internet be equipped with "reasonable" security features, designed to prevent unauthorized access, modification, or information disclosure. (SB-327 Law)

To comply with this request, Thermo Fisher Scientific is releasing a new firmware update (Version 1.6.8) for iQ Series instruments in November 2019, featuring enhanced instrument security. These enhancements include:

- 1. Password protection enabled for VNC, MySQL, and SNMP, with unique default password for each instrument;
- 2. Ability to enable or disable non password-protected protocols;
- 3. Disable unused Ethernet ports.

This technical bulletin will help you better understand the new security system.

| iQ Series Firmware/ePort Matrix |                  |                            |                                                                  |                                                |
|---------------------------------|------------------|----------------------------|------------------------------------------------------------------|------------------------------------------------|
| F/W<br>Version                  | ePort<br>Version | Instrument<br>Password Set | Expected Result                                                  | Factory Recommendation                         |
| 1.6.7 or older                  | v3.00            | n/a                        | ePort operates as expected                                       | Update firmware & ePort to the latest versions |
| 1.6.7 or older                  | v4.00            | n/a                        | ePort operates as expected, leave password field blank at prompt | Update firmware to the latest version          |
| 1.6.8 or<br>newer               | v3.00            | No                         | ePort operates as expected                                       | Update ePort to the latest version             |
| 1.6.8 or<br>newer               | v3.00            | Yes                        | Remote connection will not work                                  | Must update ePort to enter password            |
| 1.6.8 or<br>newer               | v4.00            | No                         | ePort operates as expected, leave password field blank at prompt | No update required                             |
| 1.6.8 or<br>newer               | v4.00            | Yes                        | Must enter password for remote connection                        | No update required                             |

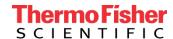

When you receive a new iQ Series instrument or after you install the new firmware to an existing iQ Series instrument, you will need to follow the steps as listed below:

All new instruments shipped after Dec 6<sup>th</sup>, 2019 will be installed with the security enhanced software and a default instrument password, it is our recommendation that users upgrade any field instruments to the security enhanced firmware and ePort version 4.0.

The default instrument password format is an alternating combination of instrument serial number and installed firmware build number. For example if your instrument serial number is 123456789 and the instrument firmware version is 1.6.8. ABCDE where the last five digits are the build number, then the default instrument password number will be 1A2B3C4D5E6789.

If you are upgrading your instrument to the security enhanced firmware, the instrument password will be left blank after the upgrade. When you execute the 'Change Instrument Password' function in the GUI security access levels menu, the instrument will prompt for the 'current' instrument password. In this case there is no 'current instrument password' so you would simply 'continue' through that GUI page to set your personalized instrument password.

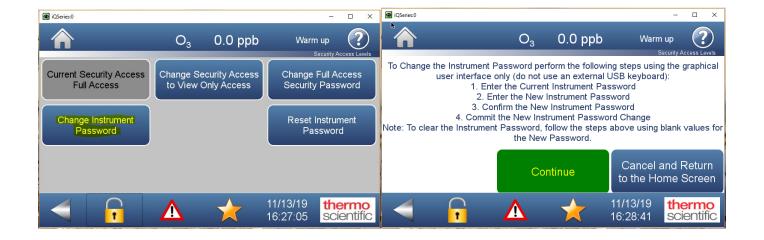

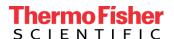

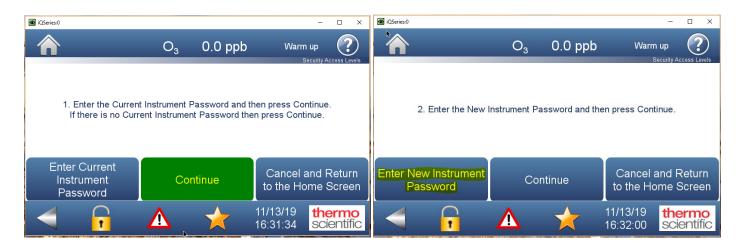

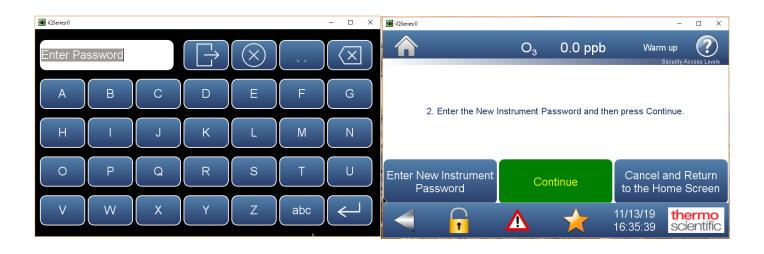

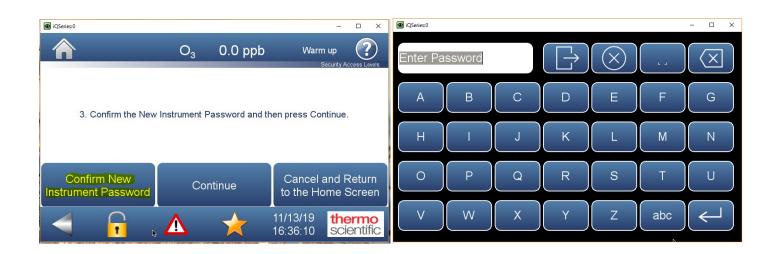

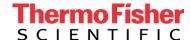

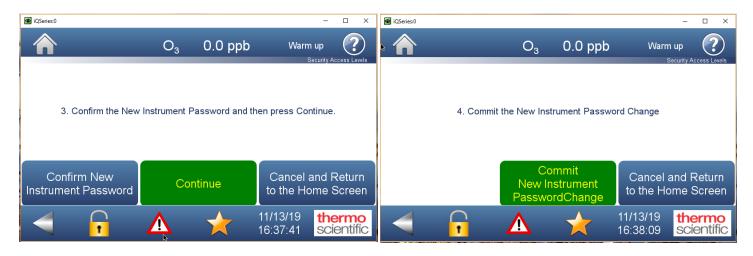

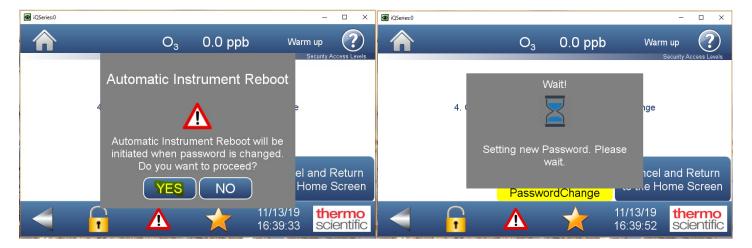

If you pressed NO on the Automatic Instrument Reboot dialog, it will go back to the Security Access Levels screen and you'll need to start the password process from scratch again.

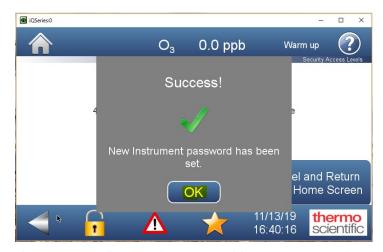

Instrument will now reboot to enable new password

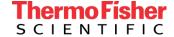

As part of the enhanced security, the user now has the option to enable/disable communication protocols that are not uniquely password protected. This feature is intended to protect the instrument from being accessed remotely over unused protocols. It is the factory recommendation that users disable any unused protocols.

By default, all new instruments will ship with all protocols disabled. Users will need to enable Modbus, Streaming or Bayern Hessen to utilize the mobile app and/or those communication protocols. To access this feature, go to

Setting -> Communications -> Ethernet Protocol Selection

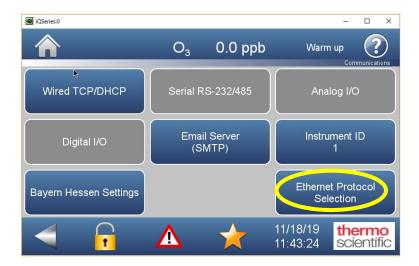

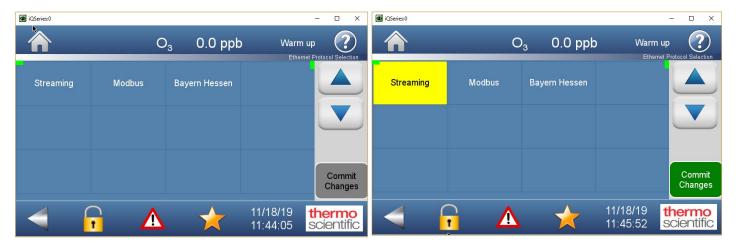

Example when streaming is select.

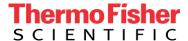

Instruments that are upgraded in the field will have all protocols enabled to ensure backward compatibility is maintained.

If you encounter any issue when updating the firmware or resetting your password, please contact our Technical Support team. We will make our best efforts to assist you with your iQ instruments.

#### **Contact Information**

#### **Environmental Monitoring**

Customer Service/Orders 1 (866) 282-0430, Option 1 orders.agi@thermofisher.com

#### **Technical Support**

1 (866) 282-0430, Option 2 epm.techsupport@thermofisher.com

#### **Product Service and Repair**

Field Service

1 (866) 282-0430, Option 3 epm.emfieldservice@thermofisher.com

#### **Factory Depot Service**

1 (866) 282-0430, Option 3 orders.aqi@thermofisher.com

#### USA

27 Forge Parkway Franklin, MA 02038 Ph: (508) 520-0430 Toll Free: (866) 282-0430

orders.aqi@thermofisher.com

### Find out more at thermofisher.com/iqseries

© 2019 Thermo Fisher Scientific Inc. All rights reserved. All trademarks are the property of Thermo Fisher Scientific and its subsidiaries unless otherwise specified.

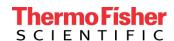